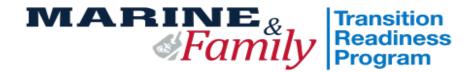

# **2024 Transition Readiness Checklist**

**TO BE COMPLETED BY INDIVIDUAL** 

| Type of Separation Circle One: |                         | Regular       | /    | AdSep | / | MedSep | / | Retiree |
|--------------------------------|-------------------------|---------------|------|-------|---|--------|---|---------|
| Rank:                          | Last Name, First Name:_ |               |      |       |   |        |   |         |
| DOD ID #:                      |                         | Unit:         |      |       |   |        |   |         |
| Phone number:                  |                         |               |      |       |   |        |   |         |
| Email Address:                 |                         |               |      |       |   |        |   |         |
| EAS:                           | Ter                     | minal Leave S | tart | Date: |   |        |   |         |

UTC Name:\_\_\_\_\_\_UTC Phone #: \_\_\_\_\_

### **TO BE COMPLETED BY TRP STAFF ONLY**

| Employment                    | Educatior         | ו                 | Career Explorat | tion   | Entrepreneurship |
|-------------------------------|-------------------|-------------------|-----------------|--------|------------------|
|                               | Tier 1            | Tier 2            |                 | Tier 3 |                  |
| Step                          | Scheduled<br>Date | Staff<br>Initials |                 | Α      | dditional Notes  |
| Individual Counseling         |                   |                   |                 |        |                  |
| Pre-Sep Counseling<br>Seminar |                   |                   |                 |        |                  |
| TRS Core Class                |                   |                   |                 |        |                  |
| Transition Budget             |                   |                   |                 |        |                  |
| TRS Track Class               |                   |                   |                 |        |                  |
| Capstone Review               |                   |                   |                 |        |                  |
| SkillBrief Brief              |                   |                   |                 |        |                  |

COMPLETE ALL PRE-WORK ON THE BACK OF THIS CHECKLIST PRIOR TO SCHEDULING YOUR IC \*\* DO NOT LOSE THIS CHECKLIST – This checklist must be brought with you to each required portion of TRS. STAFF INITIALS WILL ONLY BE RECEIVED UPON COMPETION.

## **TRANSITION PRE-WORK INSTRUCTIONS**

#### Launch DD Form 2648 eForm - Required

Step 1: Visit https://milconnect.dmdc.osd.mil

Step 2: Click on "Sign in" and follow instructions to login

Step 3: Once logged in, click on "Correspondence/Documentation"

Step 4: Select "DoD Transition Assistance Program (DoDTAP)"

Step 5: Click on "Initialize Pre-Separation Counseling" Verify your information

Step 7: Click "Save" but do not sign the eForm until IC & Pre-separation Counseling has been completed

#### Complete NAVMC 17031 Self-Assessment / Individual Transition Plan (ITP) - Both are Required

**Part 1:** Complete Self-Assessment / ITP found on <u>https://hawaii.usmc-mccs.org/marine-family-support/transition-readiness</u> **Part 2:** Go to: <u>https://portal.armytap.army.mil</u> Register and Complete your Self-Assessment. This assessment MUST be completed prior to your Individual Counseling appointment,

#### Register on VA.Gov - Required

Step 1: Visit <u>https://www.va.gov</u>
Step 2: Click on "Sign in" located at the top right corner of the page
Step 3: Follow instructions to login- Create either an IDMe or LogIn.gov account. DO NOT USE CAC Log In
Step 4: Capture a screen shot of your profile page and provide to TRP Personnel as instructed

#### Complete Reserve Obligations & Opportunities Brief (ROOB) - Required for those EAS'ing NOT for those retiring

Complete ROOB via MarineNet **Step 1**: Visit <u>https://www.marinenet.usmc.mil/</u> **Step 2**: Once logged in, search "ROOB" **Step 3**: Enroll and watch all videos **Step 4**: Once complete, take picture/screenshot showing name and date or print completion page

#### **Update MOL Email Address - Required**

Step 1: Visit <u>https://sso.tfs.usmc.mil</u>
Step 2: Follow instructions to log in
Step 3: Once logged in, click on "Personal Info"
Step 4: Under the "Personal Updates" section, click on "Contact Information"
Step 5: Add a valid personal email address

#### Download Verification of Military Experience and Training (VMET) - Required

Step 1: Visit <u>https://milconnect.dmdc.osd.mil</u>
Step 2: Click on "Sign in" located at the top right corner of the page
Step 3: Follow instructions to login
Step 4: Once logged in, click on "Correspondence/Documentation"
Step 5: Select "DoD Transition Assistance Program (DoDTAP)"
Step 6: Click on "VMET"
Step 7: Select "VMET Document (DD-2586) & Click "Submit"
Step 8: Print your VMET and bring it to IC, pre-separation Counseling & TRS

#### Download Joint services transcript (JST) - Required

Step 1: Visit <u>https://jst.doded.mil</u>

Step 2: Click on "Register" to create a username & password or login with your CAC

Step 3: Once logged in, click on "My Transcripts" located at the top of the page

Step 4: Click on "My completed JST Transcript"

Step 5: Print a copy of combo report and bring to IC & TRS

#### Join the Marine for Life Network – Recommended

Step 1: Visit https://usmc-mccs.org/services/career/marine-for-life-network/

#### COMPLETE ALL PRE-WORK ON THIS CHECKLIST PRIOR TO SCHEDULING YOUR IC

\*\* **DO NOT LOSE THIS CHECKLIST** – This checklist must be brought with you to each required portion of TRS. STAFF INITIALS WILL ONLY BE RECEIVED UPON COMPETION.